# 瞭解被動介面功能在EIGRP中的工作方式

### 目錄

簡介 背景資訊 必要條件 需求 採用元件 Passive Interface命令 相關資訊

## 簡介

本檔案將介紹 passive-interface 命令,可用於控制路由資訊的通告。

### 背景資訊

此命令可抑制某些介面上的路由更新,同時允許通過其他介面正常交換更新。

對於某些路由協定,特別是路由資訊協定第2版(RIPv2),passive-interface命令僅限制傳出通告。但 是,當與增強型內部網關路由協定(EIGRP)一起使用時,效果稍有不同。本文檔演示了如何使用 passive-interface eigrp中的命令會抑制兩台路由器之間的hello資料包交換,從而導致其鄰居關係丟失。 這不僅會停止通告路由更新,還會抑制傳入路由更新。本文還討論了允許抑制傳出路由更新所需的 配置,同時還允許從鄰居正常獲知傳入路由更新。

### 必要條件

#### 需求

本文件沒有特定需求。

#### 採用元件

本文中的資訊係根據以下軟體和硬體版本:

- Cisco IOS<sup>®</sup>軟體版本12.2(10b)
- Cisco 2600系列路由器

本文中的資訊是根據特定實驗室環境內的裝置所建立。文中使用到的所有裝置皆從已清除(預設 )的組態來啟動。如果您的網路運作中,請確保您瞭解任何指令可能造成的影響。

### Passive Interface命令

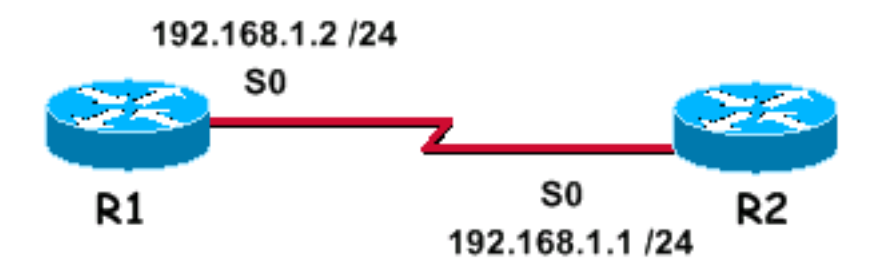

EIGRP在網路上運行時, passive-interface 命令會停止傳出和傳入路由更新,因為命令的作用會導致路 由器停止通過介面傳送和接收hello資料包。

以下是 debug eigrp packet hello 使用 passive-interface 未為Serial0:配置命令

R1#debug eigrp packet hello EIGRP Packets debugging is on (HELLO) R1# Nov 20 08:07:33.131: EIGRP: Sending HELLO on Serial0 Nov 20 08:07:33.135: AS 1, Flags 0x0, Seq 0/0 idbQ 0/0 iidbQ un/rely 0/0 Nov 20 08:07:35.327: EIGRP: Received HELLO on Serial0 nbr 192.168.1.1 Nov 20 08:07:35.331: AS 1, Flags 0x0, Seq 0/0 idbQ 0/0 iidbQ un/rely 0/0 peerQ un/rely 0/0 您可以看到hello資料包在兩個方向上都進行交換。這是 **show ip eigrp neighbor** 指令。

R1#show ip eigrp neighbors IP-EIGRP neighbors for process 1 H Address Interface Hold Uptime SRTT RTO Q Seq Type (sec) (ms) Cnt Num 0 192.168.1.1 Se0 13 00:24:47 1 3000 0 1

注意:介面同時傳送和接收hello資料包,並且兩台路由器是鄰居。

這是一個示例 debug 後輸出 passive-interface 已為Serial0配置命令。

```
R1(config)#router eigrp 1
R1(config-router)#passive-interface serial 0
```
R1# debug eigrp packet hello EIGRP Packets debugging is on (HELLO)

> 注意:由於不顯示輸出,因此EIGRP不僅隱藏出站hello,而且還忽略入站呼叫。這兩台路由 器不再相鄰了。以下是 **show ip eigrp neighbors** 命令。 passive-interface 指令。

R1#show ip eigrp neighbors IP-EIGRP neighbors for process 1

當 passive-interface 命令用於EIGRP,路由器不能在介面上形成鄰居鄰接關係,也不能傳送或接收路由 更新。但是,如果您希望單獨抑制傳出路由更新,但是繼續收到入站更新(並且路由器仍然保持鄰 居),則使用 **distribute-list** 指令:

R1(config)#router eigrp 1 R1(config-router)#no passive-interface serial 0 R1(config-router)#distribute-list 20 out serial 0

以下是 show ip eigrp neighbors 命令後,您可以 **distribute-list** 指令:

R1#show ip eigrp neighbors IP-EIGRP neighbors for process 1 H Address Interface Hold Uptime SRTT RTO Q Seq Type (sec) (ms) Cnt Num 0 192.168.1.1 Se0 14 00:01:31 1 3000 0 3R1# 您可以看到路由器現在是鄰居。此示例允許在R1與串列0上的鄰居之間形成鄰居鄰接關係。R1繼續 從其鄰居接收路由更新,但 **distribute-list** 命令可防止路由通告出串列0。

### 相關資訊

- [IP 路由支援頁面](https://www.cisco.com/c/zh_tw/tech/ip/ip-routing/index.html)
- [技術支援與文件 Cisco Systems](https://www.cisco.com/c/zh_tw/support/index.html)

#### 關於此翻譯

思科已使用電腦和人工技術翻譯本文件,讓全世界的使用者能夠以自己的語言理解支援內容。請注 意,即使是最佳機器翻譯,也不如專業譯者翻譯的內容準確。Cisco Systems, Inc. 對這些翻譯的準 確度概不負責,並建議一律查看原始英文文件(提供連結)。